```
LiveCD Wi-Fi router
```
Сделано по мотивам старой песни "хочу чтобы работало искаропки".

Внешний интерфейс - eth0, внутренний - wlan0.

То что помечено FILL IN YOURS - заменить соответствующим образом.

Сборка: sudo livecd-creator -config=livecd-fedora-minimal-cui.ks

Cam ks:

```
lang en US.UTF-8
keyboard us
timezone Europe/Moscow --utc
auth --useshadow --enablemd5
#selinux --disabled
#firewall --disabled
part / --size 1024
repo - name = e11 - -baseurl=http://download.fedoraproject.org/pub/fedora/linux/releases/11/Every
thing/i386/os/repo - name = u11 - -baseurl=http://download.fedoraproject.org/pub/fedora/linux/updates/11/i386/
#%packages --excludedocs --nobase
%packages
glibc
initscripts
chkconfig
system-config-firewall-tui
bash
kernel
passwd
authconfig
rt73usb-firmware
iwl3945-firmware
# cyrillic console
kbd
#X11#xorg-x11-drivers
#xorg-x11-xinit
#window manager
#metacity
```

```
#xterm
#system-config-display
#fonts
#liberation-fonts
#debugging
rpm
yum
strace
vim-minimal
#fedora-logos
#tools
screen
iperf
#networking
iptables
net-tools
dhcp
wireless-tools
tcpdump
wireshark
iw
tree
openssh-clients
openssh-server
%end
%post
cat > /etc/rc.d/init.d/fedora-live << EOF
#!/bin/bash
#
# live: Init script for live image
#
# chkconfig: 345 00 99
# description: Init script for live image.
. /etc/init.d/functions
if ! strstr "\`cat /proc/cmdline\`" liveimg || [ "\$1" != "start" ] || [ -e
/.liveimg-configured ] ; then
     exit 0
fi
exists() {
```
which \\$1 >/dev/null 2>&1 || return

```
 \$*
}
touch /.liveimg-configured
# mount live image
if [ -b /dev/live ]; then
    mkdir -p /mnt/live
    mount -o ro /dev/live /mnt/live
fi
# read some variables out of /proc/cmdline
for o in \`cat /proc/cmdline\` ; do
     case \$o in
    ks = *)
         ks="\${o#ks=}"
         ;;
     xdriver=*)
         xdriver="--set-driver=\${o#xdriver=}"
         ;;
     esac
done
# if liveinst or textinst is given, start anaconda
if strstr "\`cat /proc/cmdline\`" liveinst ; then
    /usr/sbin/liveinst \$ks
fi
if strstr "\`cat /proc/cmdline\`" textinst ; then
    /usr/sbin/liveinst --text \$ks
fi
# enable swaps unless requested otherwise
swaps=\`blkid -t TYPE=swap -o device\`
if ! strstr "\`cat /proc/cmdline\`" noswap -a [ -n "\$swaps" ] ; then
   for s in \$swaps ; do
    action "Enabling swap partition \$s" swapon \$s
   done
fi
# configure X, allowing user to override xdriver
exists system-config-display --noui --reconfig --set-depth=24 \$xdriver
# turn off firstboot for livecd boots
echo "RUN FIRSTBOOT=NO" > /etc/sysconfig/firstboot
# don't start yum-updatesd for livecd boots
chkconfig --level 345 yum-updatesd off 2>/dev/null
# don't start cron/at as they tend to spawn things which are
```

```
# disk intensive that are painful on a live image
chkconfig --level 345 crond off 2>/dev/null
chkconfig --level 345 atd off 2>/dev/null
chkconfig --level 345 anacron off 2>/dev/null
chkconfig --level 345 readahead early off 2>/dev/null
chkconfig --level 345 readahead later off 2>/dev/null
# Stopgap fix for RH #217966: should be fixed in HAL instead
touch /media/.hal-mtab
# workaround clock syncing on shutdown that we don't want (#297421)
sed -i -e 's/hwclock/no-such-hwclock/q' /etc/rc.d/init.d/halt
E<sub>0</sub>F
cat > /etc/resolv.conf << EOF
nameserver ********* FILL IN YOURS *********
EOF
cat > /etc/sysconfig/network << EOF
NETWORKING=yes
NETWORKING IPV6=no
HOSTNAME=porky.metropolis
EOF
cat > /etc/sysconfig/network-scripts/ifcfg-eth0 << EOF
DEVICE = eth0B00TPR0T0=none
IPADDR=********* FILL IN YOURS *********
IPV6INIT=no
NETMASK=********* FILL IN YOURS ********
ONBOOT=yes
GATEWAY=********* FILL IN YOURS *********
MACADDR=********* FILL IN YOURS ********
FOF
cat > /etc/sysconfig/network-scripts/ifcfg-wlan0 << EOF
DEVICE=wlan0
B00TPR0T0=none
IPADDR=192.168.4.1
TPV6TNTT=no
NETMASK=255.255.255.0
ONBOOT=yes
ESSID='octofox home'
CHANNEL=2MODE=Ad-Hoc
TYPE=Wireless
PEERDNS=yes
IISFRCTI = no
```
00:41

```
2025/04/13 08:10
```

```
RATE=54Mb
E<sub>0</sub>F
cat > /etc/sysconfig/network-scripts/keys-wlan0 << EOF
KEY=S: ********* FILL IN YOURS ********
EOF
cat > /etc/dhcp/dhcpd.conf << EOF
#
# DHCP Server Configuration file.
#
    see /usr/share/doc/dhcp*/dhcpd.conf.sample
#ddns-update-style interim;
ignore client-updates;
subnet 192.168.4.0 netmask 255.255.255.0 {
# --- default gateway
        option routers
                                          192.168.4.1;option subnet-mask
                                          255.255.255.0;option broadcast-address
                                         192.168.4.255;
                                         ********* FILL IN YOURS *********;
        option domain-name-servers
#
        option time-offset
                                          -18000; # Eastern Standard Time
#option ntp-servers
                                          192.168.4.1;range dynamic-bootp 192.168.4.128 192.168.4.254;
        default-lease-time 21600:
        max-lease-time 43200;
\mathcal{F}E<sub>0</sub>F
sed -i /etc/sysctl.conf -e 's/^net\.ipv4\.ip forward.*$/net.ipv4.ip forward
= 1/cat > /etc/sysconfig/iptables << EOF
# Generated by iptables-save v1.3.5 on Tue Jun 12 01:20:54 2007
*filter
: INPUT DROP [0:0]:FORWARD DROP [0:0]: OUTPUT ACCEPT [63194978:62962866872]
:block - [0:0]
-A INPUT -p tcp -m tcp --tcp-flags FIN, SYN, RST, ACK SYN -m limit --limit
1/sec -i ACCEPT
-A INPUT -p tcp -m tcp --tcp-flags FIN, SYN, RST, ACK RST -m limit --limit
1/sec -j ACCEPT
-A INPUT -p icmp -m icmp --icmp-type 8 -m limit --limit 1/sec -j ACCEPT
-A INPUT -i eth0 -m state --state INVALID, NEW -j DROP
-A INPUT -j block
-A FORWARD -p tcp -m tcp --tcp-flags FIN, SYN, RST, ACK SYN -m limit --limit
```

```
00:41 etc:users:jcmvbkbc:livecd-router http://wiki.osll.ru/doku.php/etc:users:jcmvbkbc:livecd-router?rev=1257802875
1/sec -j ACCEPT
-A FORWARD -p tcp -m tcp --tcp-flags FIN,SYN,RST,ACK RST -m limit --limit
1/sec -j ACCEPT
-A FORWARD -p icmp -m icmp --icmp-type 8 -m limit --limit 1/sec -j ACCEPT
-A FORWARD -i eth0 -m state --state INVALID,NEW -j DROP
-A FORWARD -j block
-A block -m state --state RELATED,ESTABLISHED -j ACCEPT
-A block -i ! eth0 -m state --state NEW -j ACCEPT
-A block -j DROP
COMMIT
# Completed on Tue Jun 12 01:20:54 2007
# Generated by iptables-save v1.3.5 on Tue Jun 12 01:20:54 2007
*nat
:PREROUTING ACCEPT [5084348:492168658]
:POSTROUTING ACCEPT [47968:9209464]
:OUTPUT ACCEPT [542333:65881197]
-A POSTROUTING -o eth0 -j MASQUERADE
COMMIT
# Completed on Tue Jun 12 01:20:54 2007
EOF
/usr/sbin/useradd porky
mkdir -p ~porky/.ssh
cat > ~porky/.ssh/authorized_keys << EOF
******** FILL IN YOURS ********
EOF
chmod -R go= ~porky/.ssh
chown -R porky:porky ~porky/.ssh
sed -i /etc/shadow -e 's!^porky:.*$!porky:******** FILL IN YOURS ********!'
sed -i /etc/shadow -e 's!^root:.*$!root:******** FILL IN YOURS ********!'
/sbin/chkconfig network on
/sbin/chkconfig dhcpd on
/sbin/chkconfig exim off
/sbin/restorecon /etc/resolv.conf
chmod 755 /etc/rc.d/init.d/fedora-live
/sbin/restorecon /etc/rc.d/init.d/fedora-live
/sbin/chkconfig --add fedora-live
# save a little bit of space at least...
rm -f /boot/initrd*
# make sure there aren't core files lying around
rm -f /core*
```

```
%end
```
Last update: 2009/11/10

From: <http://wiki.osll.ru/> - **Open Source & Linux Lab**

Permanent link: **<http://wiki.osll.ru/doku.php/etc:users:jcmvbkbc:livecd-router?rev=1257802875>**

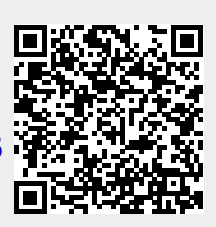

Last update: **2009/11/10 00:41**